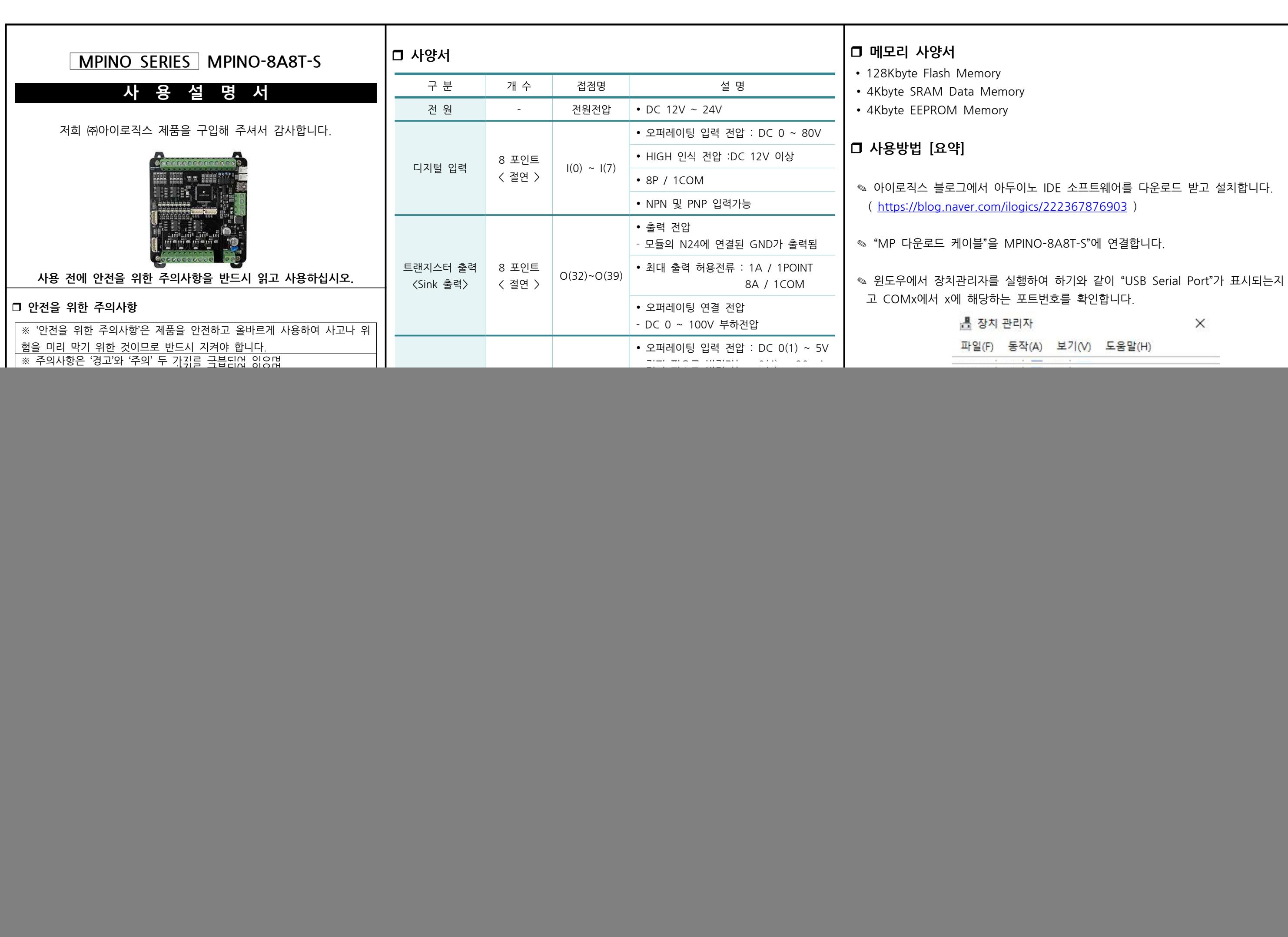

이노 IDE 소프트웨어를 다운로드 받고 설치합니다.

PINO-8A8T-S"에 연결합니다.

행하여 하기와 같이 "USB Serial Port"가 표시되는지 확인하 포트번호를 확인합니다.

![](_page_0_Picture_1464.jpeg)

않는다면 ㈜아이로직스 홈페이지의 자료실에서 "다운로드 케 TDI 드라이버를 다운로드 받아 설치합니다.

 $BR(T)$ -S를 선택합니다. ( 메뉴 - $\rangle$  툴 - $\rangle$  보드 - $\rangle$  ILOGICS )

 $\vert$ 서 확인한 COM포트를 선택합니다. ( 메뉴 -> 툴 -> 포트 )

 $\sharp$ 니다.

참조를 실행하거나 다음 링크에서 확인할 수 있습니다. ( /rence/ko

보다 쉽게 사용할 수 있는 라이브러리는 다음 링크에서 확 w.arduino.cc/reference/en/libraries/ )

![](_page_1_Figure_0.jpeg)

```
디지털 입/출력 예제<br>void setup() {<br>pinMode(32, OUTPUT); // O(32)를 출력모드로 설정합니다.<br>}
void setup() {<br>pinMode(32, OUTPUT); // O<br>}<br>void loop() {<br>// I(0)가 HIGH 이면, O(32)를
vold setap() {<br>| pinMode(32, OUTPUT); // O(32)를 출력모드로 설<br>|}<br>|void loop() {<br>| // I(0)가 HIGH 이면, O(32)를 ON 시킵니다.<br>|if (digitalRead(0) == 1) { digitalWrite(32. HIGH
pmwode(32, 0011 01), // 0(32)를 풀극도도로 들중합니다<br>}<br>void loop() {<br>// l(0)가 HIGH 이면, O(32)를 ON 시킵니다.<br>if (digitalRead(0) == 1) { digitalWrite(32, HIGH); }<br>// l(0)가 HIGH가 아니면. 즉 LOW 이면. O(32)를 OFF 시킴
/<br>void loop() {<br>// I(0)가 HIGH 이면, O(32)를 ON 시킵니다.<br>if (digitalRead(0) == 1) { digitalWrite(32, HIGH); }<br>// I(0)가 HIGH가 아니면, 즉 LOW 이면, O(32)를 OFF 시킵니다.<br>else { digitalWrite(32, LOW); }
// l(0)가 HIGH 이면, O(32)를 ON<br>if (digitalRead(0) == 1) { digitalWri<br>// l(0)가 HIGH가 아니면, 즉 LOW 이<br>else { digitalWrite(32, LOW); }
```

```
✎ delay(ms) 명령어를 사용하여 시간지연을 사용할 수 있습니다. 1초마다 출력을 ON/OFF 시키는 예제<br>· delay(ms) 명령어를 사용하여 시간지연을 사용할 수 있습니다.<br>void setup() {<br>pinMode(32, OUTPUT); // O(32)를 출력모드로 설정합니다.<br>}
    vold setap() {<br>| pinMode(32, OUTPUT); // O(32)를 출력모드로 설정합<br>|}<br>|void loop() {<br>| digitalWrite(32, HIGH); // O(32)를 ON 시킵니다.<br>| delav(1000); | // 1000ms 동안 기다립니다.
    pmwode(32, 0011 01), // 0(32)를 홀국스스로 들중합니다<br>}<br>void loop() {<br>digitalWrite(32, HIGH); // 0(32)를 ON 시킵니다.<br>delay(1000);           // 1000ms 동안 기다립니다.<br>digitalWrite(32. LOW);  // 0(32)를 OFF 시킵니다.
    void loop() {<br>digitalWrite(32, HIGH); // O(32)를 ON 시킵니다.<br>delay(1000);           // 1000ms 동안 기다립니다.<br>digitalWrite(32, LOW); // O(32)를 OFF 시킵니다.<br>delav(1000);           // 1000ms 동안 기다립니다.
    oold ioop() {<br>digitalWrite(32, HIGH); // O(32)를 ON 시킵니다.<br>delay(1000); // 1000ms 동안 기다립니다.<br>digitalWrite(32, LOW); // O(32)를 OFF 시킵니다.<br>delay(1000); // 1000ms 동안 기다립니다.
✎ LED_BUILTIN 변수명 또는 D20핀으로 제품에 삽입되어 있는
   STATUS LED를 ON/OFF 시킬 수 있습니다. LED_BUILTIN 변수명 또는 D20핀으로<br>ATUS LED를 ON/OFF 시킬 수 있습니다.<br>void setup() {<br>pinMode(LED_BUILTIN, OUTPUT);<br>//LED BUILTIN을 출력모드로 설정
         ATUS LED를 ON/OFF 시킬 수 있습니다.<br>void setup() {<br>pinMode(LED_BUILTIN, OUTPUT);<br>//LED_BUILTIN을 출력모드로 설정<br>}
         pinMode(LED_BUILTIN, OUTPUT);<br>//LED_BUILTIN을 출력모드로 설정<br>}<br>void loop() {
         |//LED_BUILTIN을 출력모드로 설정<br>|<br>|//LED_BUILTIN을 출력모드로 설정<br>|<br>|/ I(0)가 HIGH 이면, LED_BUILTIN를 ON 시킵니다.<br>|if (digitalRead(0) == 1) {
         i<br>
i (digitalRead(0) == 1) {<br>
digitalRead(0) == 1) {<br>
digitalWrite(LED_BUILTIN._HI
         void loop() {<br>
// I(0)가 HIGH 이면, LED_BUILTIN를 OM<br>
if (digitalRead(0) == 1) {<br>
digitalWrite(LED_BUILTIN, HIGH);<br>}
         // I(0)가 HIGH 이단, LLD_D(<br>if (digitalRead(0) == 1) {<br>digitalWrite(LED_BUILTIN, l<br>}<br>// I(0)가 HIGH가 아니면,<br>//즉 LOW 이면, LED BUILTIN
         // digitalWrite(LED_BUILTIN, HIGH);<br>digitalWrite(LED_BUILTIN, HIGH);<br>}<br>// I(0)가 HIGH가 아니면,<br>//즉 LOW 이면, LED_BUILTIN를 OFF 시킵니다.<br>else {
         \prime\prime I(0)가 HIGH가 아니면,<br>//즉 LOW 이면, LED_BUILTIN를 OFF 시킵<br>else {<br>digitalWrite(LED_BUILTIN, LOW);<br>}
```
# r **1초마다 출력을 ON/OFF 시키는 예제**

![](_page_2_Figure_0.jpeg)

```
v = (1023.017)(10achwabe) 1.017<br>
v = 10000.0F / v;<br>
float steinhart<br>
steinhart = v / 10000.0F;<br>
steinhart = log(steinhart);<br>
steinhart /= 3950.0F;
v = 10000.01 / v,<br>float steinhart:<br>steinhart = v / 10000.0F;<br>steinhart = log(steinhart);<br>steinhart /= 3950.0F;<br>steinhart += 1.0F / (25.0F + 273.15F);
steinhart = 0g(steinhart);<br>steinhart = 0g(steinhart);<br>steinhart += 1.0F / (25.0F + 273.15F);<br>steinhart = 1.0F / steinhart;<br>steinhart -= 273.15F;
```
![](_page_3_Figure_0.jpeg)

tachinterrapt( digital informerrapt(pm) ), i5N, mode<br>• pin : 24 또는 25 (CLK 또는 DIO포트)<br>• ISR : 호출되는 함수명<br>• mode : LOW, CHANGE, RISING, FALLING<br>• LOW : 하강검출 (입력상태가 ON에서 OFF로 될 때)<br>• CHANGE : 변경검출 (입력상태가 변경될 때) • pm · 24 포는 25 (CLR 포는 DIO포트)<br>• ISR : 호출되는 함수명<br>• mode : LOW, CHANGE, RISING, FALLING<br>• LOW : 하강검출 (입력상태가 ON에서 OFF로 될 띠<br>• CHANGE : 변경검출 (입력상태가 변경될 때)<br>• HIGH : 상승검출 (입력상태가OFF에서 ON으로 될 - ISK : 오흘피는 함구경<br>• mode : LOW, CHANGE, RISING, FALLING<br>- LOW : 하강검출 (입력상태가 ON에서 OFF로 될 때)<br>- CHANGE : 변경검출 (입력상태가 변경될 때)<br>- HIGH : 상승검출 (입력상태가OFF에서 ON으로 될 때)<br>이터런트는 CI K과 DIO 포트를 통하여 사용이 가능합니다 ✎ 인터럽트는 CLK과 DIO 포트를 통하여 사용이 가능합니다. ✎ DIO 입력이 OFF이었다가 ON될 때, countFunc()함수를 호출하는 예제입니

✎ 디지털신호의 입력을 받아 빠르게 처리해야 하는 사항이 있을 때 사용합니다. ✎ MPINO-8A8T-S에서는 CLK(24)와 DIO(25) 포트를 통하여 두 개의 인터럽트

✎ 입력전압은 DC 3V ~ 5V입니다. 과전압 인가시 MCU가 소손될 수 있습니다.

Serial.begin(9600); // 다운로드포트를 9600보레이트로 오픈

✎ 초록색으로 표기된 위치에 풀업 저항 을 삽입할 수 있습니다.

✎ 출하시 엔코더 입력단자에는 100kΩ 풀다운 저항이 삽입되어 있습니다.

✎ 저희 ㈜아이로직스에서는 Ladder Logic만을 사용하여 프로그램 할 수 있는 무료로 제공하고 있습니다. MP STUDIO는 MPS 시리즈 수 있습니다.

로직스의 제품을 구매해주셔서 감사드립니다.  $\frac{1}{\sqrt{2}}$ www.ilogics.co.kr 쇼핑몰에서 하실 수 있습니다. ✎ 구매/기술 상담은 031-505-5020 또는 010-8485-5020으로 전화 주시기 |간은 오전10시~오후5시 입니다)

![](_page_4_Picture_1140.jpeg)

### r **시리얼 통신포트**

의 통신포트를 지워합니다. 능합니다. Master 라이브러리를 지원합니다. Slave 라이브러리를 지원합니다. ' Slave 라이브러리를 지원합니다. ☞ 1:N 등단이 거승합되다.<br>◈ Modbus RTU Master 라이브러리를 지원<br>◈ Modbus RTU Slave 라이브러리를 지원<br>◈ IBUS Master / Slave 라이브러리를 지원<br>(입/출력 접점이 부족할 경우 사용)

# r **RS-485 -> RS-232 or UART**

을 RS-232 또는 UART 통신으로 변경하고자 할 경우에는 쇼핑 네고리에서 별도로 판매중인 컨버터 모듈을 사용해주시기 바랍니

# r **MPINO STUDIO**

직스에서는 산업에서 사용하기 쉽도록 Arduino 와 Ladder 용하여 프로그램 할 수 있는 MPINO STUDIO를 무료로 다. (단, MPINO-16A16R, MPINO-8A8R(T)-S, )-S 제품은 MPINO STUDIO를 사용하실 수 없습니다.)

![](_page_5_Figure_0.jpeg)